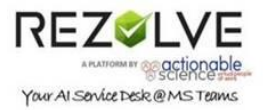

# Everything You Need to Know About Creating a Task Flow

#### Types of Task Flows

- 1. Service Catalog/Smart Tickets: gathers specific information for an issue from the end-user and routes to the appropriate team
- 2. Troubleshooting and Triage: guides end-users through troubleshooting steps and if issue is not resolved routes to the appropriate team
- 3. Automation Tasks: the bot gathers the information required for a task and then completes it with the use of APIs

#### Why Consider Creating a Task

Tasks can result in a bot creating tickets that have:

- Pertinent issue details
- Appropriate categorization
- Route to appropriate queue along with a copy of the chat transcript.

This saves time for agents because there is:

- 1. No need to create a ticket
- 2. No need to gather information for initial triage
- 3. No need to touch tickets at L1 for those that require only routing to L2 or L3

#### Choosing a Task Flow to Create

An ideal task flow:

- Is a high volume driver
- Will make a complex process simpler for the end user
- Will saves agent/analyst time and effort

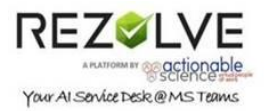

#### Creating a Task Flow Process

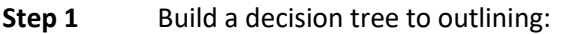

- What details would you like the bot to communicate?
- What information would you like the bot to collect?
- How should the bot behave to user's responses?
- What do you want to happen after the user has completed the flow?
- **Step 2** Provide your decision tree to REZOLVE.AI to review.
- **Step 3** REZOLVE.AI will set up a meeting if there are any questions or suggestions on changing the task flow.
- **Step 4** REZOLVE.AI team will build the task flow in Staging environment.
- **Step 5** REZOLVE.AI will have a meeting with you to review the task flow in the bot.
- **Step 6** You review and provide feedback. If any changes are needed REZOLVE.AI will make them and give back to you for review.
- **Step 7** Once you are happy with the task flow and approve it for production, the REZOLVE.AI team will push to PROD.

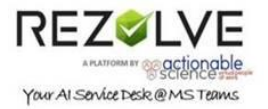

## Response Field options

When gathering data from the end user the following response fields are available:

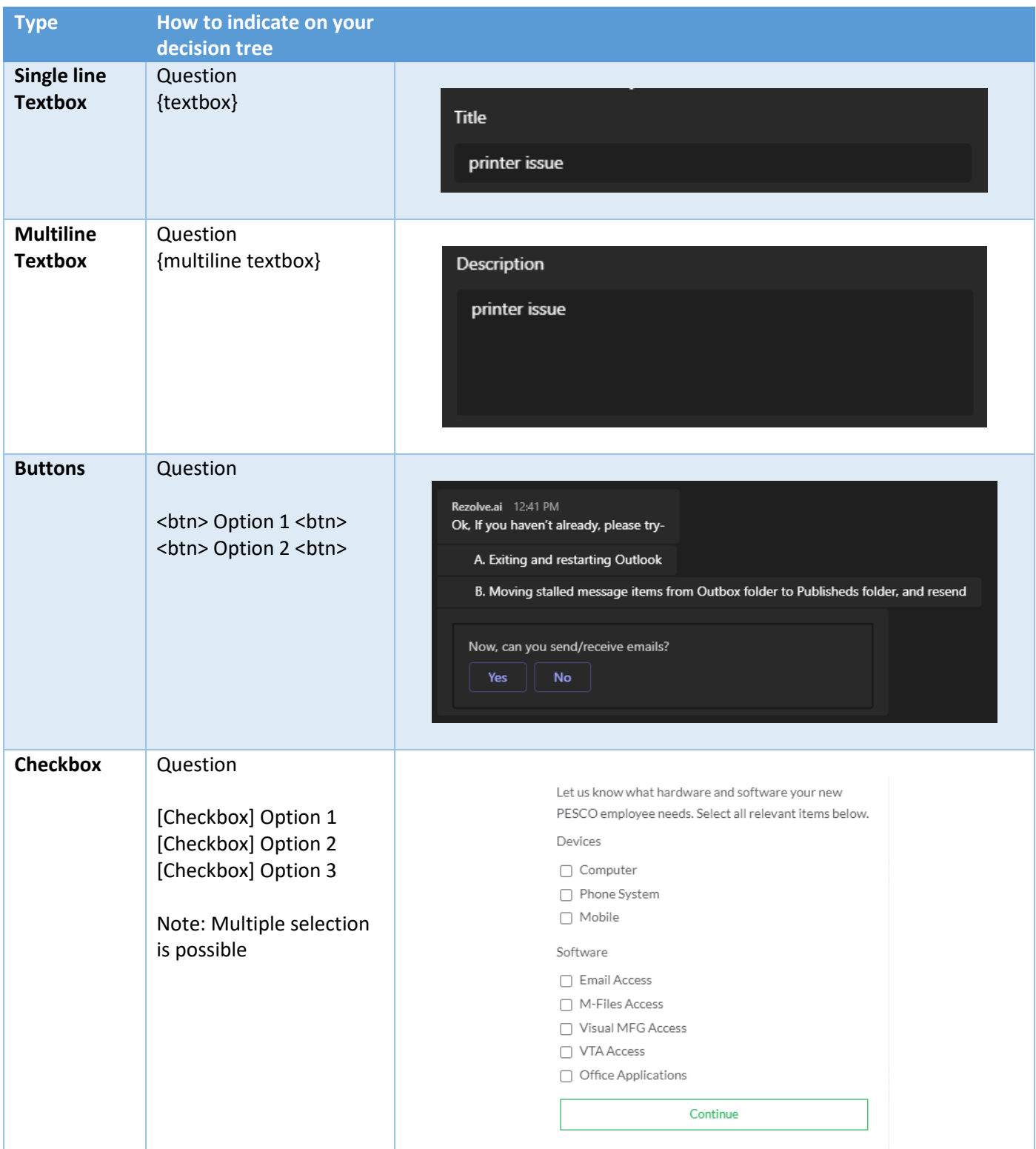

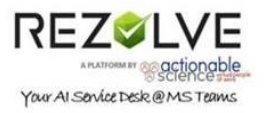

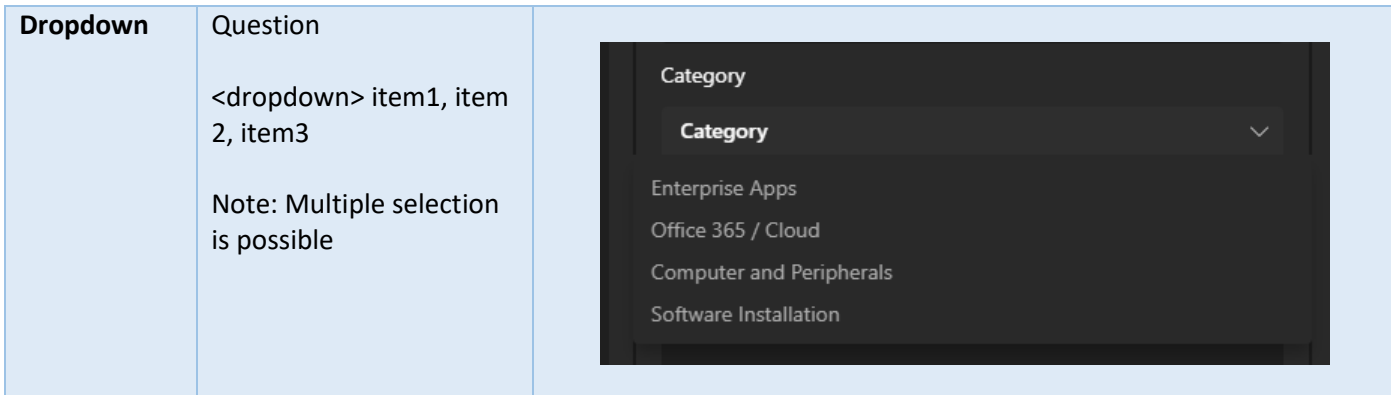

**NOTE**: The bot can display multiple fields in one prompt or sequential.

#### Multiple

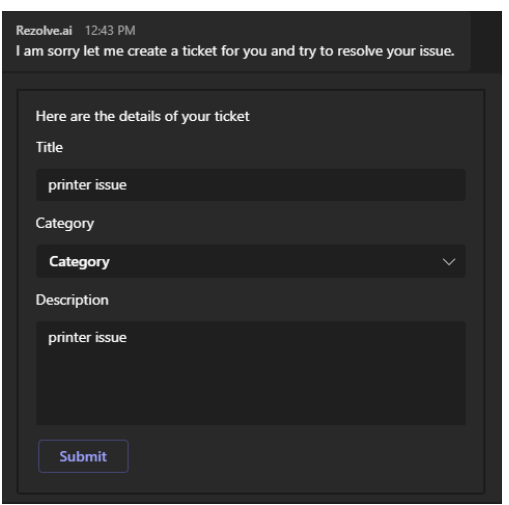

or

### Single

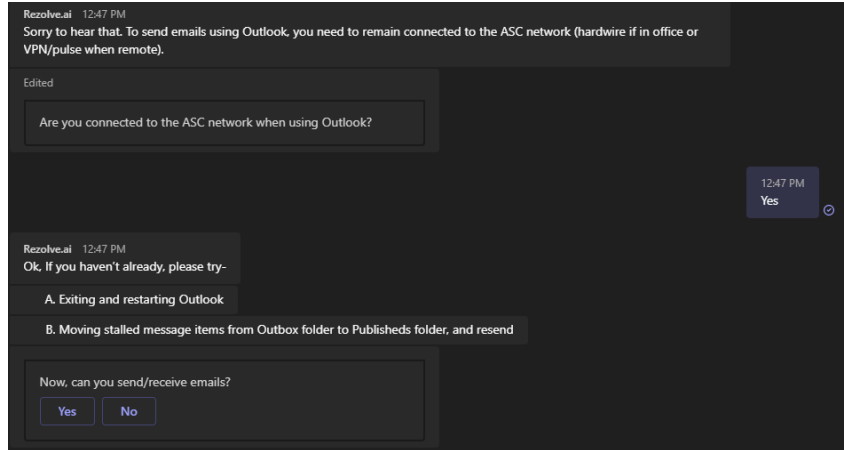

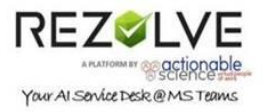

#### Best Practices

- Set user's expectations at the beginning of a flow
	- o Give them an idea on how long the task will take
	- o Notify them that approval is needed

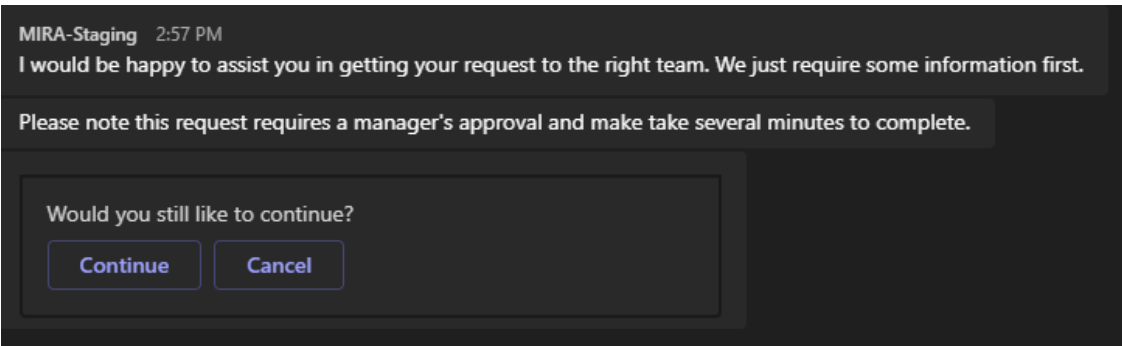

- When collecting information
	- o Don't put more that 4-5 response fields on the screen at the same time
	- o If giving the end user more that 3-4 options make response field a dropdown
	- o When listing items and there is potential you didn't cover all the options include "Other" in list
	- o Give the end-users an exit option in case they are unable to continue
	- o Give the end-user an "Additional Comment" field, to get any additional details

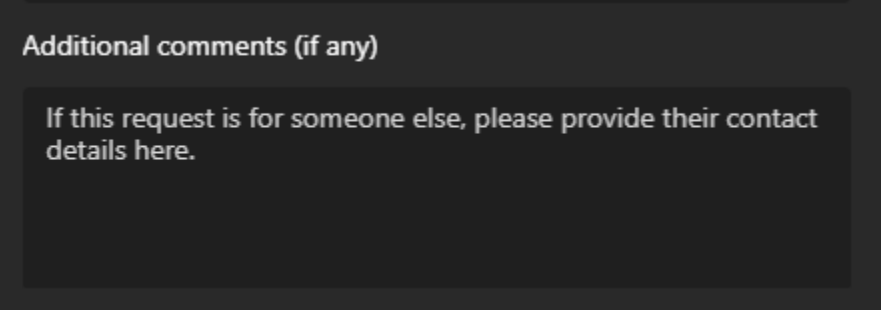

- After collecting required information
	- o Allow end users the opportunity to review what information they provided and Modify/Submit or Cancel

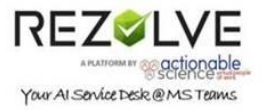

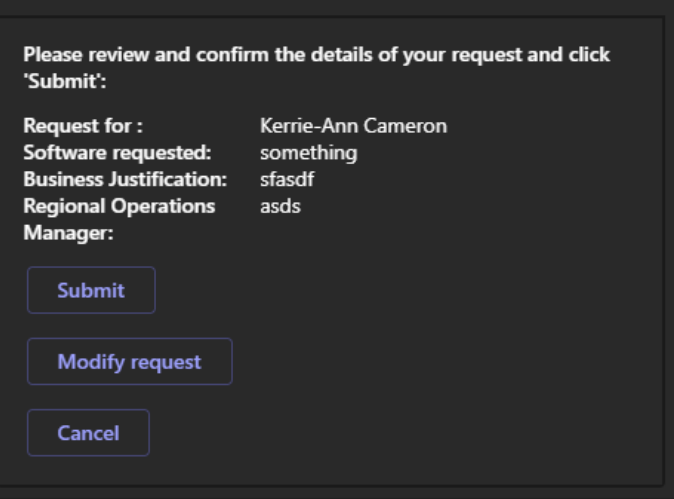

- Don't forget to define what you want the bot to do with the info gathered (i.e. Create a ticket, Send an email, Request approval, preform task etc)
- Inform the end-user on what the bot has done and what are the next steps if any i.e. I have created ticket ###. Someone from the IT Helpdesk will be contacting you shortly.